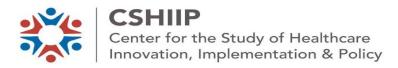

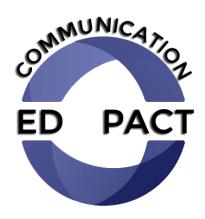

### ED-PACT Tool RN Care Manager Training

Improving Information Flow From ED to PACT

#### **Presentation Outline**

- Introduction
- Using ED-PACT Tool
- Examples
- Troubleshooting

#### **Vision for ED-PACT Tool**

 To improve communication between GLA Emergency Department (ED) and PACT clinics

 Ensure that all patients who are discharged home from the GLA ED, and have specific or urgent follow-up care needs, have those needs met

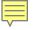

## Why Improve ED-PACT Communication?

- Rapid, brief, and reliable information flow from ED to PACT teams needed
- Currently:
  - PCPs receive CPRS alert for patient ED visits
  - PACT RNs not receiving alerts
- PACT RNs could initiate/address many post-ED follow-up needs

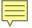

#### What Is the ED-PACT Tool?

- A message from ED to PACT RN Care Managers
- Alerts PACT RN Care Managers regarding <u>urgent or specific</u> post-ED needs of patients
- Uses order mechanism in CPRS

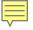

## How Does The ED-PACT Tool Work?

ED providers enter a CPRS order for post-ED follow-up care

PACT RN Care Manager receives CPRS alert for order

PACT RN Care Manager works w/PACT Team and other services to initiate or address the patients' care need

#### **Common Uses of ED-PACT Tool**

- Sign and symptom recheck
- Blood pressure recheck
- Laboratory re-check/follow-up
- Wound Check or suture removal
- Radiology re-imaging/follow-up
- Care coordination for specialty follow-up
- Expedited outpatient evaluation

# ED-PACT Tool Benefit To Patients

- Improve coordination of patient care
- Provide patients with a point of contact for obtaining needed care
- Improve patients' continuity of care
- Improve patients' care experiences

# ED-PACT Tool Benefit to PACT team

- Reduce walk-ins from post-ED patients
- Help you manage your workflow

### Post-Hospitalization Calls v. ED-PACT Tool

- For both- RN assesses and triages patient needs
- Key Differences Exist:

| Post-Hospitalization Calls             | ED- PACT Tool                                                                  |
|----------------------------------------|--------------------------------------------------------------------------------|
| Patients who were admitted to hospital | Patients who went home from ED                                                 |
| Needs to be completed within 2 days    | Needs to be <u>initiated</u> within 2 days                                     |
| All discharged patients                | Only patients with urgent/specific needs                                       |
| No message to RN specific to pt needs  | Message sent to RN about patient's needs                                       |
| Alert received via email               | Alert received via CPRS                                                        |
| Usually limited to phone call          | May be limited to phone call, but many have additional components (labs, xray) |

#### **Questions?**

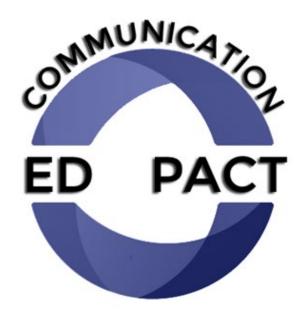

#### **ED-PACT Tool Instructions**

### **ED Provider Selects Clinic for ED-PACT Tool Order**

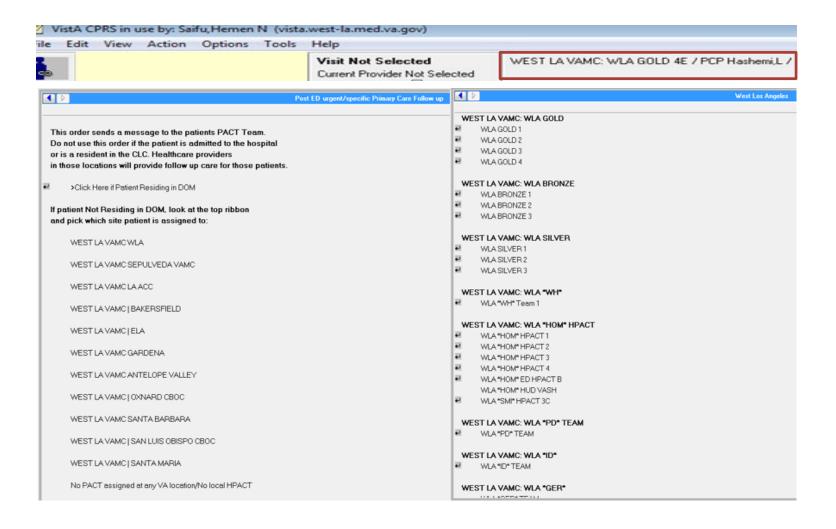

# ED-PACT Tool Order Template

| Reason for Request: ED-PACT TOOL WLA GOLD1_                                                                                                  |  |
|----------------------------------------------------------------------------------------------------|--|
| ED-PACT TOOL WLA GOLD TEAM 1                                                                                                    |  |
| PATIENT PHONE NUMBER: Phone: 000-000-0000                                                                                                    |  |
| Work: 424 666-6666                                                                                                    |  |
| Cell: 310-555-5555                                                                                                    |  |
| Is the patient phone number in CPRS correct: * Yes No                                                                                        |  |
| Patient has no phone number                                                                                                    |  |
| Contact phone number if different than CPRS/instructions given if patient has no phone number:                                               |  |
| RN Care Manager - Please work with your team to initiate communicating and/or coordinating the following post-ED care needs/recommendations. |  |
| REASON FOR REQUEST:                                                                                                    |  |
| (Select from appropriate boxes)                                                                                                    |  |
| Symptom/Sign recheck                                                                                                    |  |
| □ Blood pressure recheck                                                                                                    |  |
| Wound care/suture removal                                                                                                    |  |
| Laboratory recheck                                                                                                    |  |
| Radiology follow-up/reimaging Coordination of follow-up care with consultants/specialized testing                                            |  |
| Medication adjustment                                                                                                    |  |
| Other                                                                                                    |  |
| (EXPLAIN IN DETAIL BELOW)                                                                                                    |  |
| *                                                                                                    |  |
|                                                                                                    |  |
|                                                                                                    |  |

### STEP 1: Click on alert

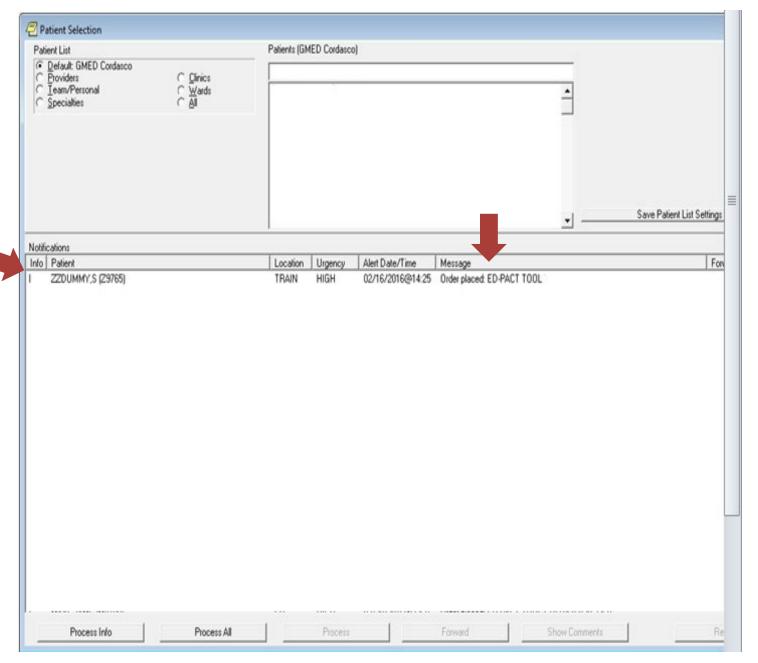

STEP 1: Click on Alert
STEP 2: Refresh
Patient Information To
View Active Orders

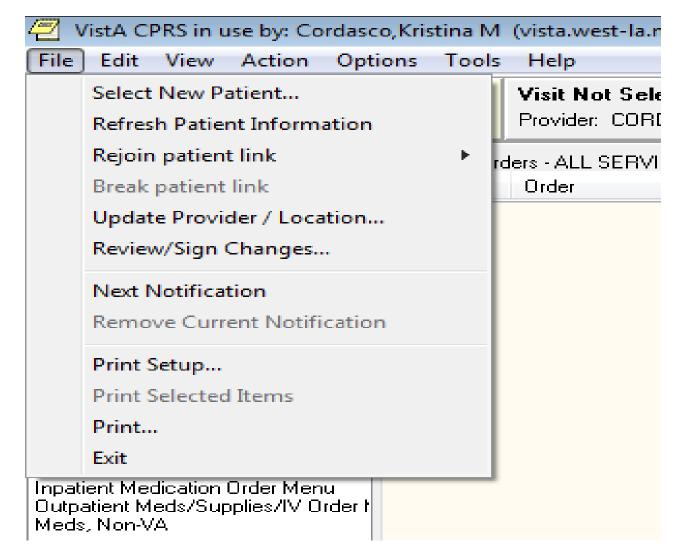

STEP 1: Click on Alert STEP 2: Refresh Patient Information To View Active Orders STEP 3: Find ED-PACT Tool Order

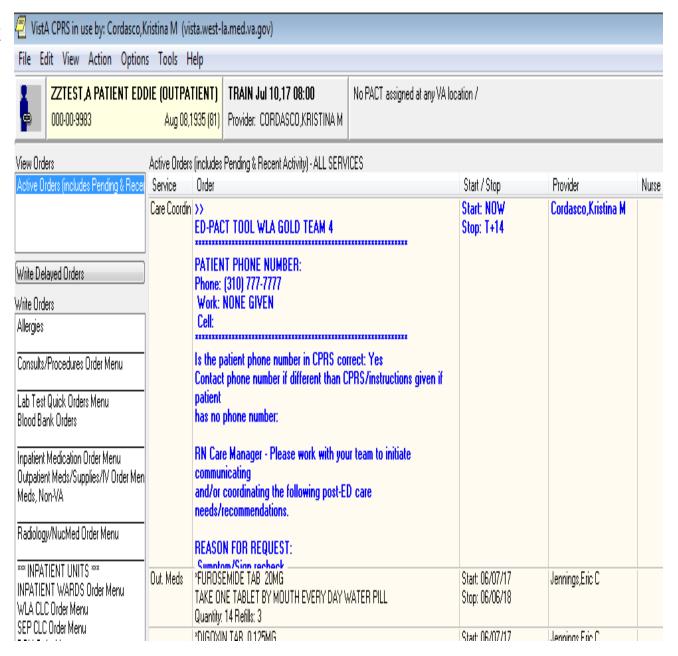

STEP 1: Click on Alert STEP 2: Refresh Patient Information To View Active Orders STEP 3: View Care Coordination Orders STEP 4: Click on Order To Display It

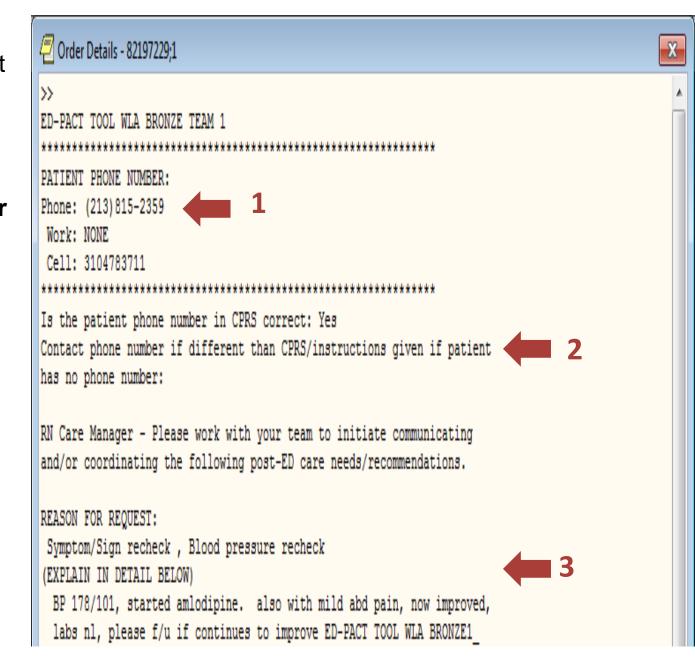

STEP 1: Click on Alert STFP 2: Refresh Patient Information To View Active Orders STEP 3: View Care **Coordination Orders** STEP 4: Click on Order To Display STEP 5: If needed, read ED note for details

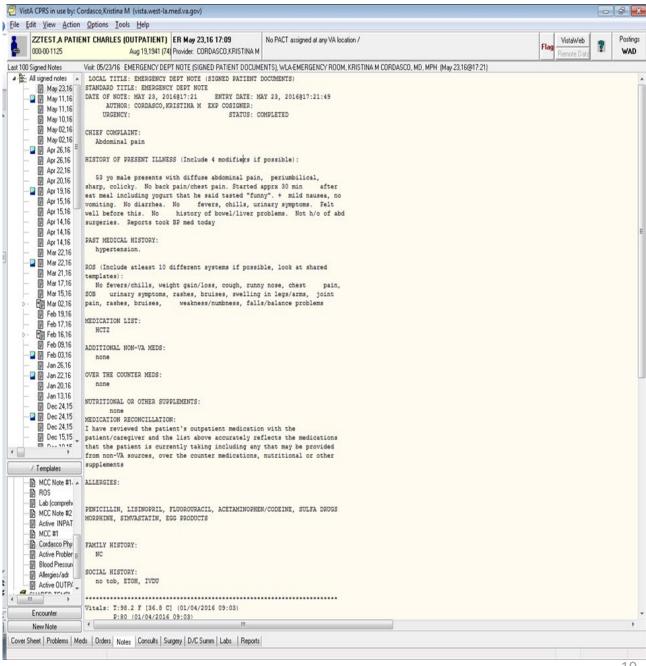

STEP 1: Click on Alert STEP 2: Refresh Patient Information To View Active Orders STEP 3: View Care **Coordination Orders** STEP 4: Click on Order To Display

STEP 5: If needed, read ED note for

details

**STEP 6: Contact pt;** work with team to initiate addressing need

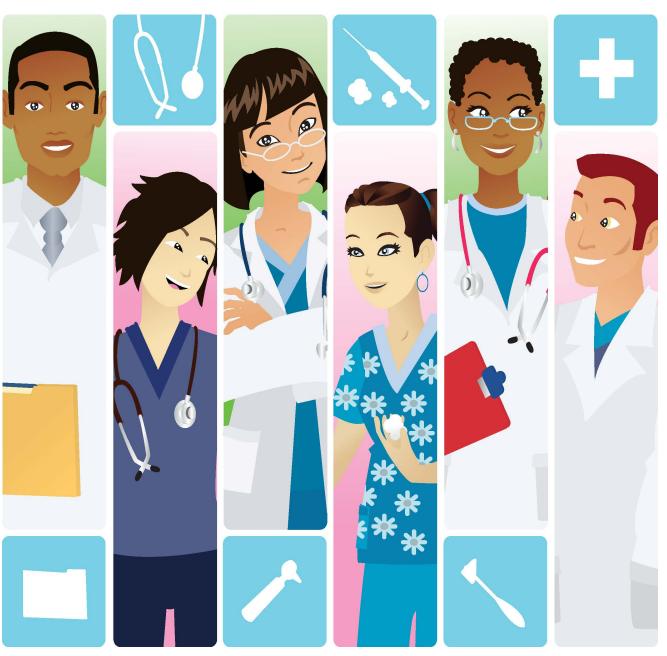

STEP 1: Click on Alert STFP 2: Refresh Patient Information To View Active Orders STEP 3: View Care **Coordination Orders** STFP 4: Click on Order To Display STEP 5: If needed, read ED note for details STEP 6: Contact pt; work with team to initiate addressing need STEP 7: Write focused note

documenting action

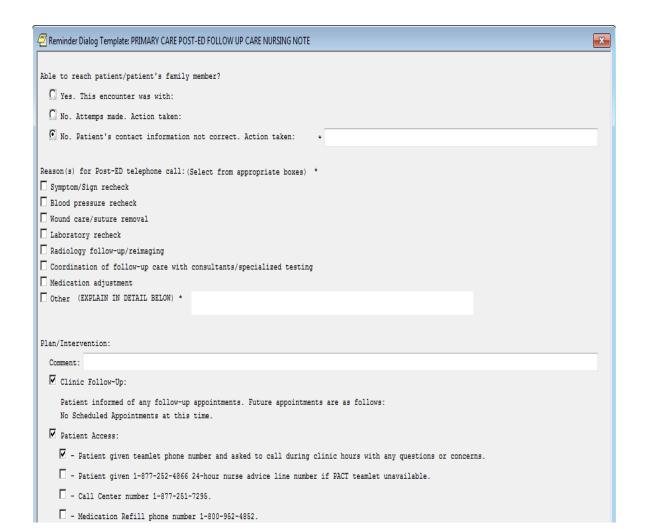

#### **Encounter Info**

Select PACT phone visit location for encounter (will give workload credit)

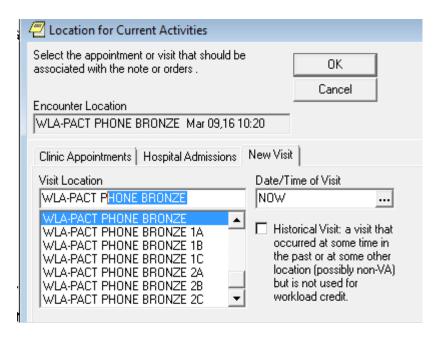

STEP 1: Click on Alert STFP 2: Refresh Patient Information to View Active Orders STEP 3: View Care Coordination Orders STFP 4: Click on Order To Display STEP 5: If needed, read ED note for details STEP 6: Contact pt; work with team to <u>initiate</u> addressing need STEP 7: Write focused note documenting action STEP 8: Change

STEP 8: Change Status of Order to Complete

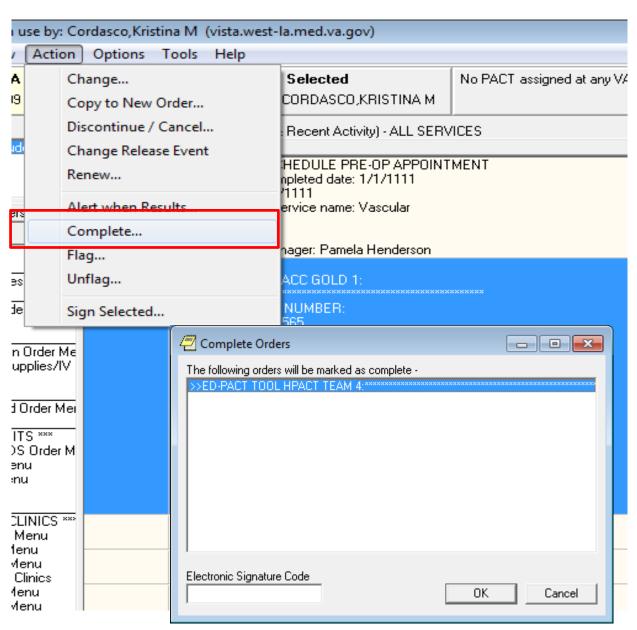

STEP 1: Click on Alert STFP 2: Refresh Patient Information To View Active Orders STEP 3: View Care **Coordination Orders** STEP 4: Click on Order To Display STEP 5: If needed, read ED note for details STEP 6: Contact pt; work with team to initiate addressing need STFP 7: Write focused note documenting action STEP 8: Change Status of Order to Complete STEP 9: Remove

**Alert** 

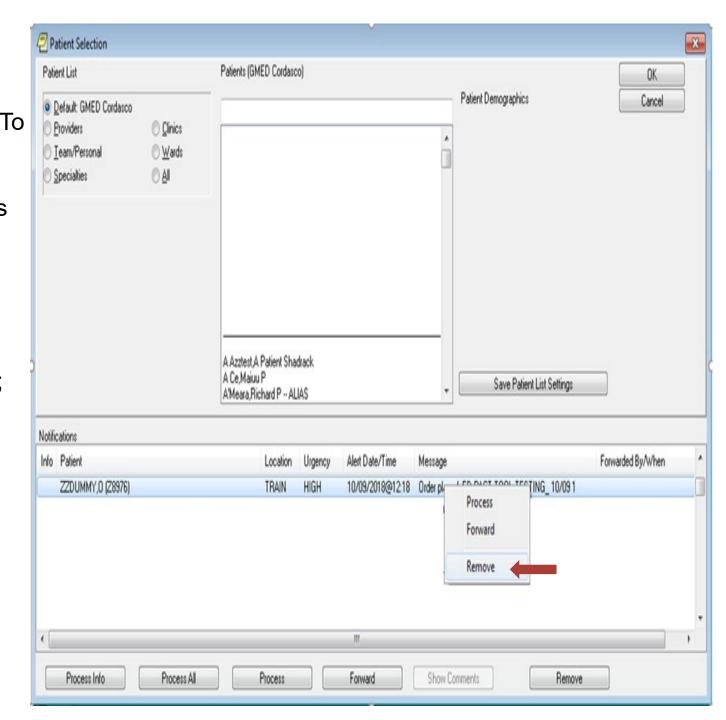

#### **Questions?**

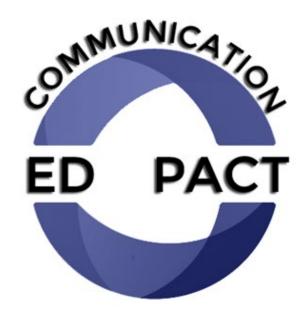

#### **Patient Scenarios**

### Scenario 1- Symptom/Sign and Blood Pressure Check

```
Order Details - 74330338;1
PACT POST ED SACC GOLD 1 -
PATIENT PHONE NUMBER:
Phone: 3104783711
 Work: NONE
 Cell: 8184584578
Is the patient phone number in CPRS correct: Yes
   Contact phone number if different than CPRS:
   415-609-3497
Symptom/Sign recheck
  tooth pain
 Blood Pressure Recheck
 BP 190/110
```

### Scenario 1- BP and Symptom Check

#### Review of ED Note Reveals:

- 45 y/o patient with history of hypertension, referred to ED from Dental Clinic for BP of 190/110
- Patient had ran out of blood pressure medications
- Sent home from ED w/ new prescription for Tylenol, refill of BP meds for 10 days

### **RN** Response?

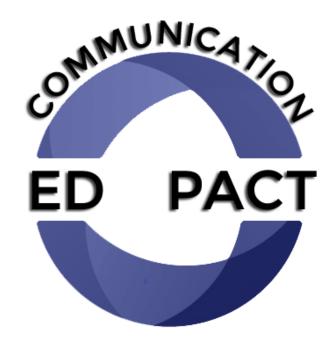

#### **Scenario 1- Example Note**

 Patient called to follow-up on recent ER visit for tooth pain and elevated BP. Patient reports that he received his BP meds and Tylenol. Tooth pain improved, taking BP meds. Patient agrees come in for BP check on Friday.

Then mark order as completed!

#### Scenario 2 – Wound Check/Care

```
Order Details - 74330990;1
PACT POST ED SACC GOLD 1:
PATTENT PHONE NUMBER -
Phone: 3104783711
Work: NONE
 Cell: 8184584578
Is the patient phone number in CPRS correct: Yes
   Contact phone number if different than CPRS:
REASON FOR REQUEST:
 Wound care/suture removal
(EXPLAIN IN DETAIL BELOW)
  Needs wound check and re-packing of abscess in 3 days.
```

#### Scenario 2 – Wound Check / Care

#### Review of ED Note reveals:

- 54 y/o patient w/ well-controlled diabetes presents to ED w/ 3x3 abscess on the back of his upper thigh
- In ED, his abscess is drained and packed
- Patient doesn't have anyone at home to help him change the packing

### **RN** Response?

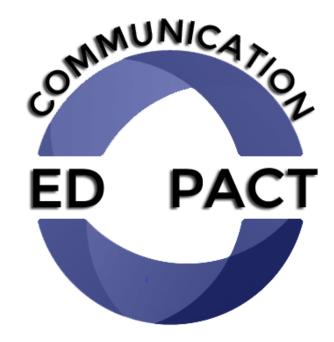

#### Scenario 3 – Lab Recheck

```
Order Details - 74330913;1
3-5-
PACT POST ED SACC GOLD 1:
PATTENT PHONE NUMBER-
Phone: 3104783711
 Work: NONE
 Cell: 8184584578
Is the patient phone number in CPRS correct: Yes
   Contact phone number if different than CPRS:
REASON FOR REQUEST:
 Laboratory recheck
 (EXPLAIN IN DETAIL BELOW)
  Please recheck potassium in 4 to 5 days.
```

#### Scenario 3 – Lab Recheck

#### Review of ED Note Reveals:

- 75 y/o patient with kidney disease, presents to ED after he was called to come in for potassium of 5.8.
- Supposed to be taking Lasix 20mg/day but that has fallen off medication list
- In ED, Given Lasix 20 IV, Kayexalate 60mg PO repeat K 5.3
- ED Provider refilled Lasix

### **RN** Response?

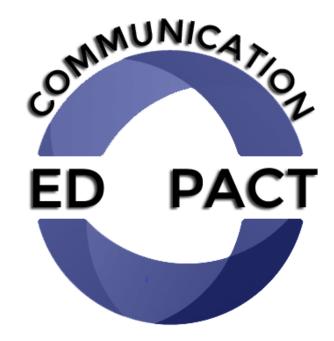

### Scenario 3 - Example Note

- Patient called to follow-up on recent ER visit for hyperkalemia. Patient reports that he feels well and is taking Lasix, will come for lab draw tomorrow morning. Will f/u
- Addendum: Repeat K 4.9, discussed with PCP Smith, pt to continue current Lasix dose. Called and spoke with pt who verbalized understanding, pt aware of next PCP appt, pt has PACT team phone number to call with questions/concerns

#### Scenario 4 – Care Coordination

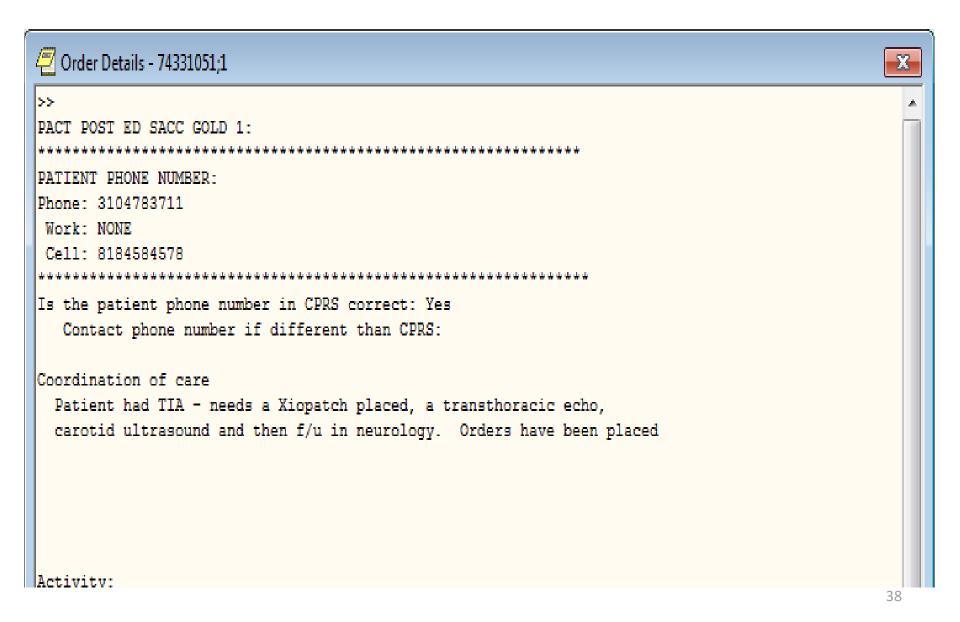

#### Scenario 4 – Care Coordination

- Review of the ED note reveals:
  - Patient is a 67 y/o male presents to ED on Sunday;
     Friday night he had 1 hour of left arm weakness,
     which then resolved spontaneously, suggestive of a transient ischemic attack
  - Observed for 12 hours on telemetry, evaluated by neurology, sent home with neurology recs for ambulatory cardiac monitoring, a transthoracic echocardiogram, carotid ultrasound and instructions to follow-up in neurology clinic after all of these tests have been done

### **RN Response?**

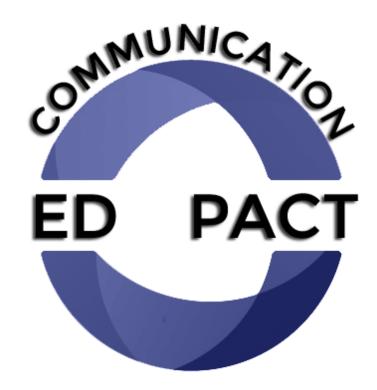

### **Scenario 5- Expedited Evaluation**

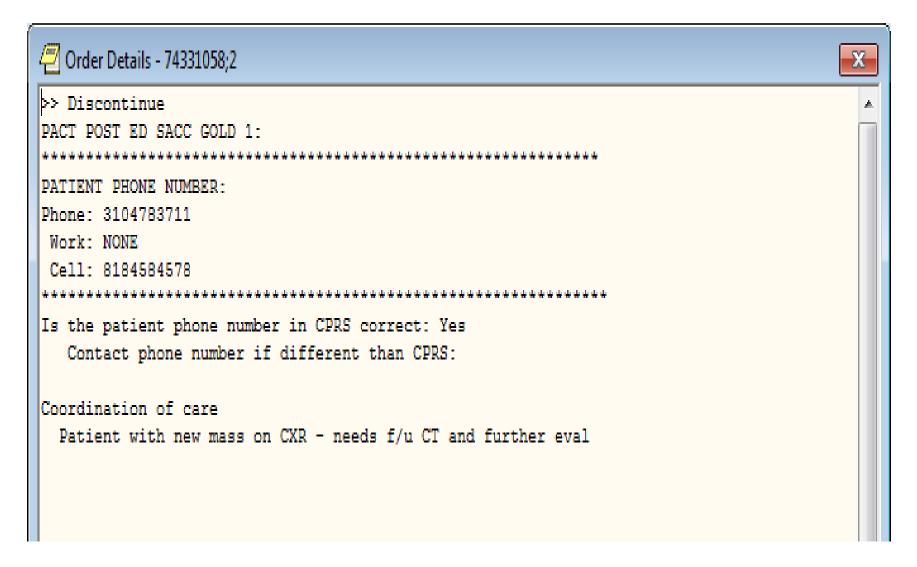

### **Scenario 5- Expedited Evaluation**

#### Review of ED Note:

- 73 y/o male with COPD, current smoker, presents to the ED requesting cough medication for treatment of persistent cough
- On questioning, the patient has experienced a 10 pound weight loss over the past 6 months
- Chest X-ray is performed, revealing a new small right lobe spiculated lung nodule
- Patient offered CT, but did not want to wait to have it in ED

## **RN Response?**

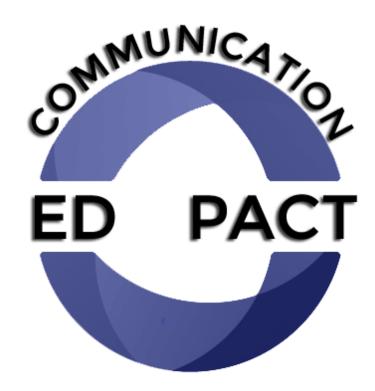

## **Troubleshooting**

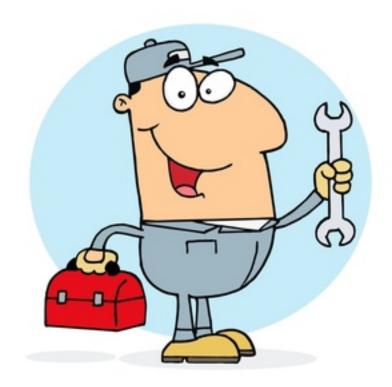

## Troubleshooting: What if you can't reach patient?

- If you can't reach the patient?
  - 1) Make sure to call the patient a few times, different times of the day;
    - leave discreet voicemail adherent to clinic practices provides your call-back number
    - depending on urgency of need, send patient a letter requesting they call you, consistent with clinic practices
  - 3) Document your call attempts and any other actions
  - 4) Change order status to "completed"

# Troubleshooting: What if the message from ED is unclear or vague?

- (1) Look at the ED note to try to clarify, gather additional information
- (2) Consult with PCP to clarify, if needed
- (3) Send email to Purnima Bharath at <a href="mailto:Purnima.Bharath@va.gov">Purnima.Bharath@va.gov</a> to let us know so that we can address this with the ED

# Troubleshooting: What if the patient returns to ED before you can contact him/her?

- If the patient returns to the ED before you contact him/her, and is discharged home again, read ED note and see if patient need still applicable
  - If issue still applicable => proceed with order
  - If issue not applicable => write brief note why not applicable and complete order

# Troubleshooting: What if the patient returns to ED before you can contact him/her?

- If the patient returns to the ED before you contact him/her, and is admitted to hospital
  - write brief note saying that order no longer applicable, and that you will f/u on needs post hospitalization and complete order

# Troubleshooting: What if the patient is not assigned to your team?

- If the patient is assigned to a different GLA team, forward the order to the appropriate RN Care Manager through flagging it for them and/or sending an Instant Message
- If the patient is not yet assigned to a GLA PACT Team, send an encrypted email to Purnima Bharath

## How To Flag an Order For Another Person

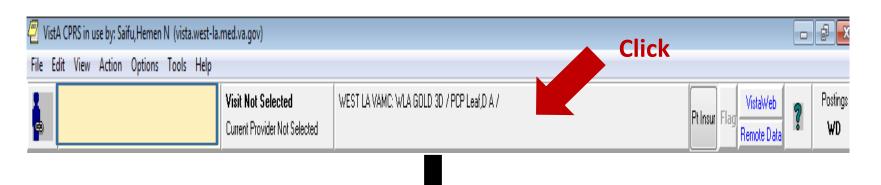

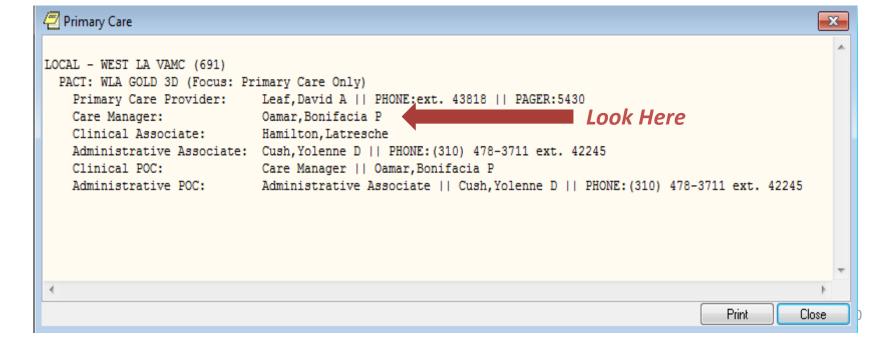

## How To Flag an Order For Another Person

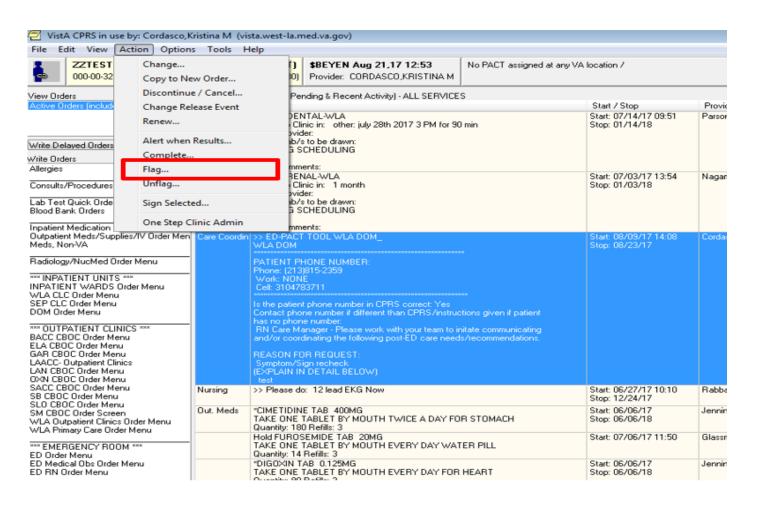

## How To Flag an Order For Another Person

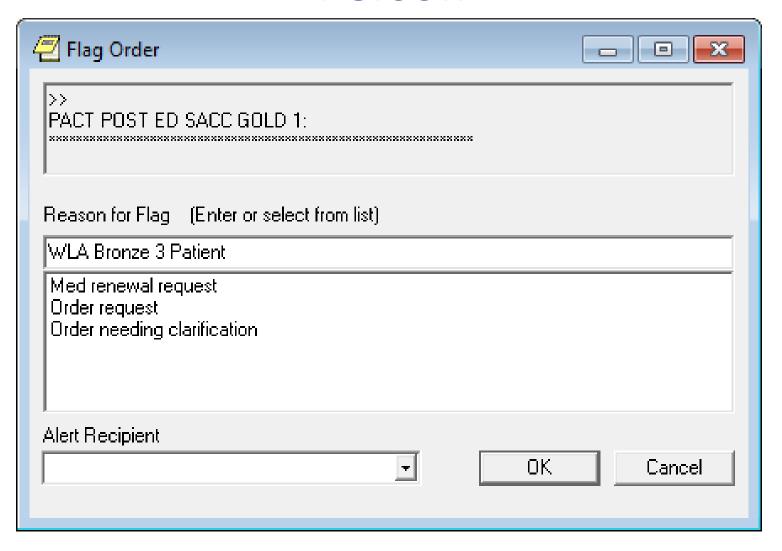

## **Flagged Order**

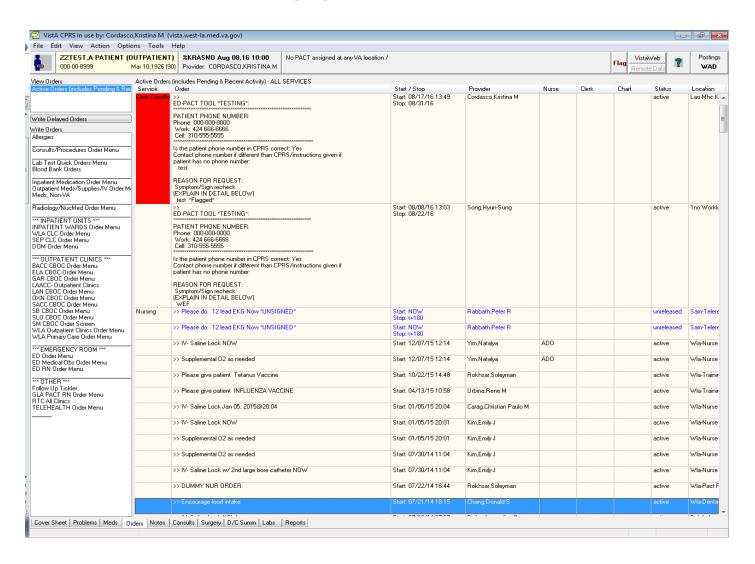

## Troubleshooting: What if you are going on Scheduled Leave?

 If you are going on scheduled leave, or for any reason are not going to be checking your alerts, assign your alerts to a proxy (the nurse who is covering for you)

## How to Forward Your Alerts to a Proxy

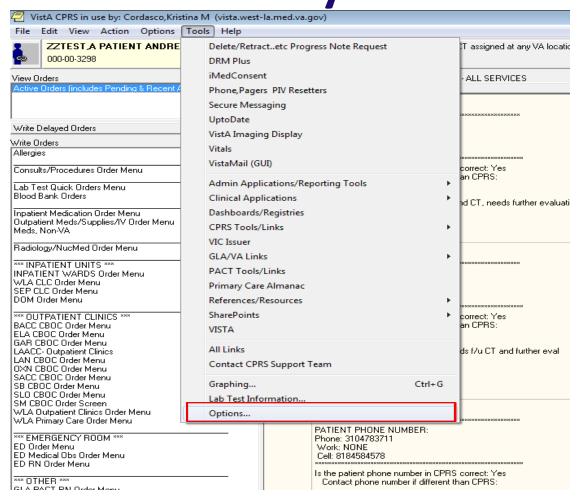

## How to Forward Your Alerts to a Proxy

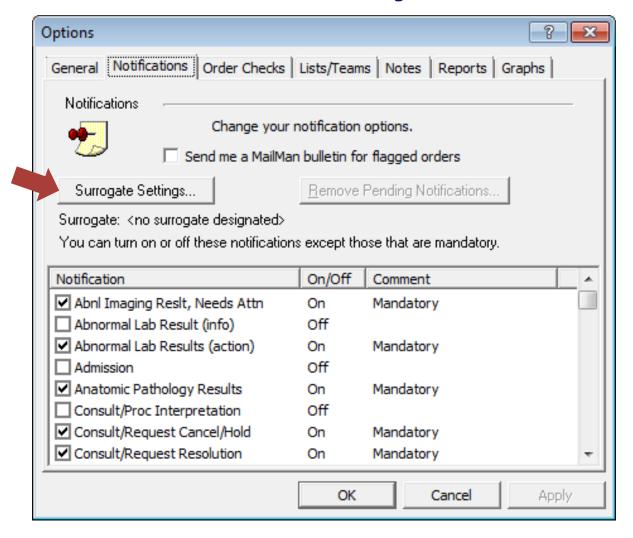

## How to Forward Your Alerts to a Proxy

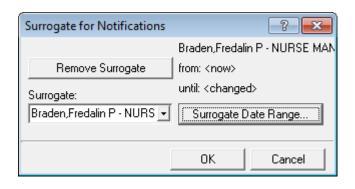

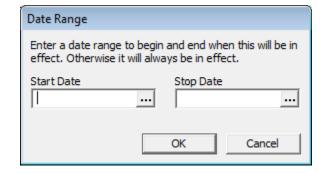

## Troubleshooting: What if you accidently delete an alert (and don't know the patient)?

- If you click on the alert, it will disappear
- If you do this and don't know which patient it belongs to, <u>for now</u> send an email to Purnima Bharath, who will find this information for you
- You can also use the ED-PACT Tool Dashboard to find these orders

#### **ED-PACT Tool Dashboard**

| Order Status Ordering Provider | ACTIVE<br>(AII)    |          |                           | Updated  | On                 |            |
|--------------------------------|--------------------|----------|---------------------------|----------|--------------------|------------|
| InactivatedDateTi<br>me        | (blank)            |          |                           | Sept 28, | 2016               |            |
| PC Team                        | Patient            | SSN      | Orderable Item            |          | Entered<br>DateTim |            |
| SEP GOLD 1A                    | zzDoe, John V      | 99999999 | ED-PACT TOOL S<br>GOLD 1  | ACC      | 9/25/20            | 016<br>:04 |
| SEP GREEN 1A                   | zzDoe, Robert<br>V | 88888888 | ED-PACT TOOL S<br>GREEN 1 | ACC      | 9/27/20            | 016<br>:13 |

**ED-PACT Tool Dashboard** 

## Safety-check

- As a "safety check" our team will be monitoring the completion of orders
  - To ensure no messages, and therefore patients, "slip through the cracks"
- If an order that is assigned to you is active for more than 3 days, we'll send you an Instant Message/email to check on it and ask that you complete it.

### **Questions?**

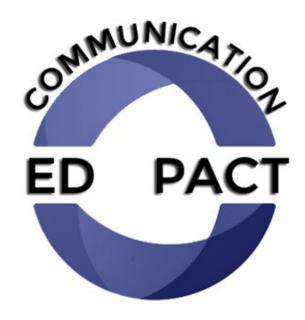